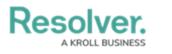

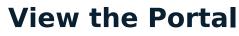

Last Modified on 02/25/2025 11:03 am EST

Any issues that require review appear on the My Tasks page. The **Issues** activity in the **Portal** allows control owners and their delegates to view issues they have already reviewed, as well as the ones currently assigned to them.

| :RESC  | OLVEI                 | R               | $\oplus$   | Q |  | 000      | ?     | Ω |
|--------|-----------------------|-----------------|------------|---|--|----------|-------|---|
| Portal |                       | ~               | Issues     |   |  |          |       |   |
| Port   | tal <mark>: Is</mark> | sues            |            |   |  |          |       |   |
| Iss    | ues                   |                 |            |   |  | Q Search |       |   |
|        | -1                    | Conflict        |            |   |  |          | Draft |   |
|        | -8                    | Lack of Knowled | lge        |   |  |          | Open  |   |
|        | -10                   | Procedural Docu | imentation |   |  |          | Open  |   |

The Issues activity in the Portal.

## To view the Issues activity in the Portal:

- 1. Log into a user account that's been added to the **Issue Owner & Delegate** user group.
- 2. Click the dropdown in the nav bar > **Portal** to open the **Issues** activity.

| Home   | ~ |
|--------|---|
| Home   |   |
| Portal |   |
|        |   |

The nav bar.